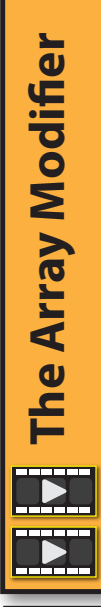

A modifier adjusts the look of a scene object "on the fly". A modifier can be deleted at any time, making the effect it creates vanish.

Normal changes to an object cannot be undone once the project is saved and hence these types of changes are known as "destructive" operations. However, since we can always remove the effects of a modifier, its effects are termed "non-destructive".

The **Array modifier** allows us to create many copies of the object to which it applied as well as control the positioning of these duplicates. Below we can see the results of making 5 copies of a Cube.

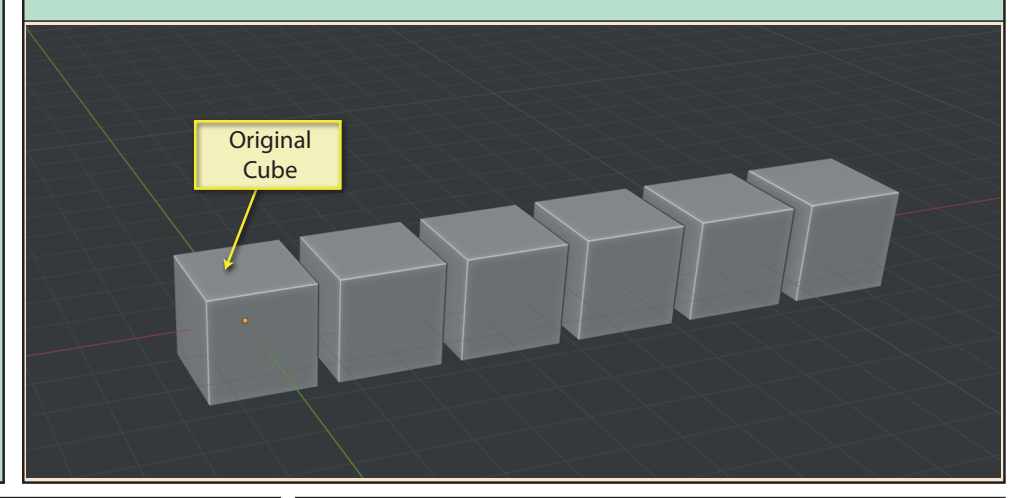

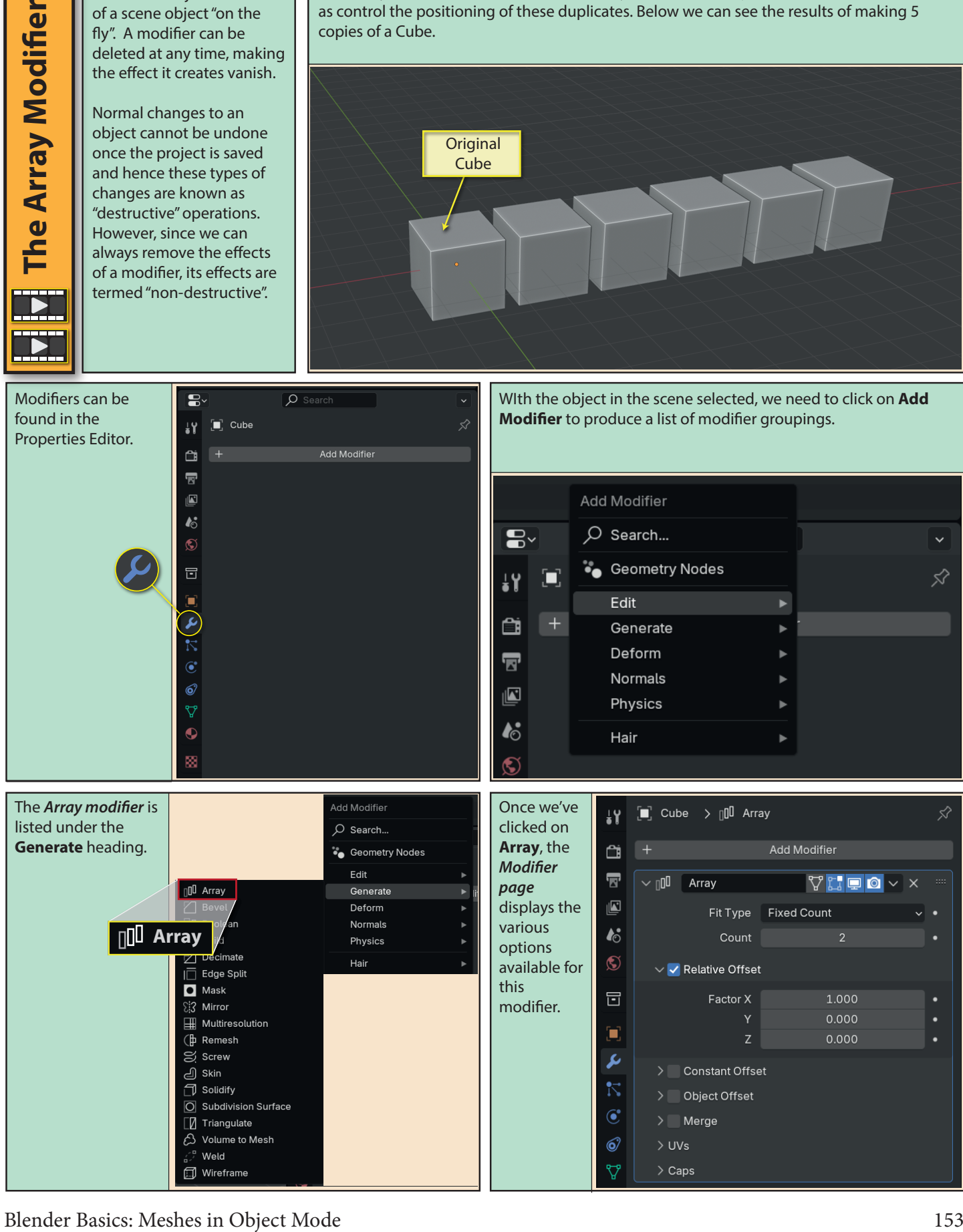

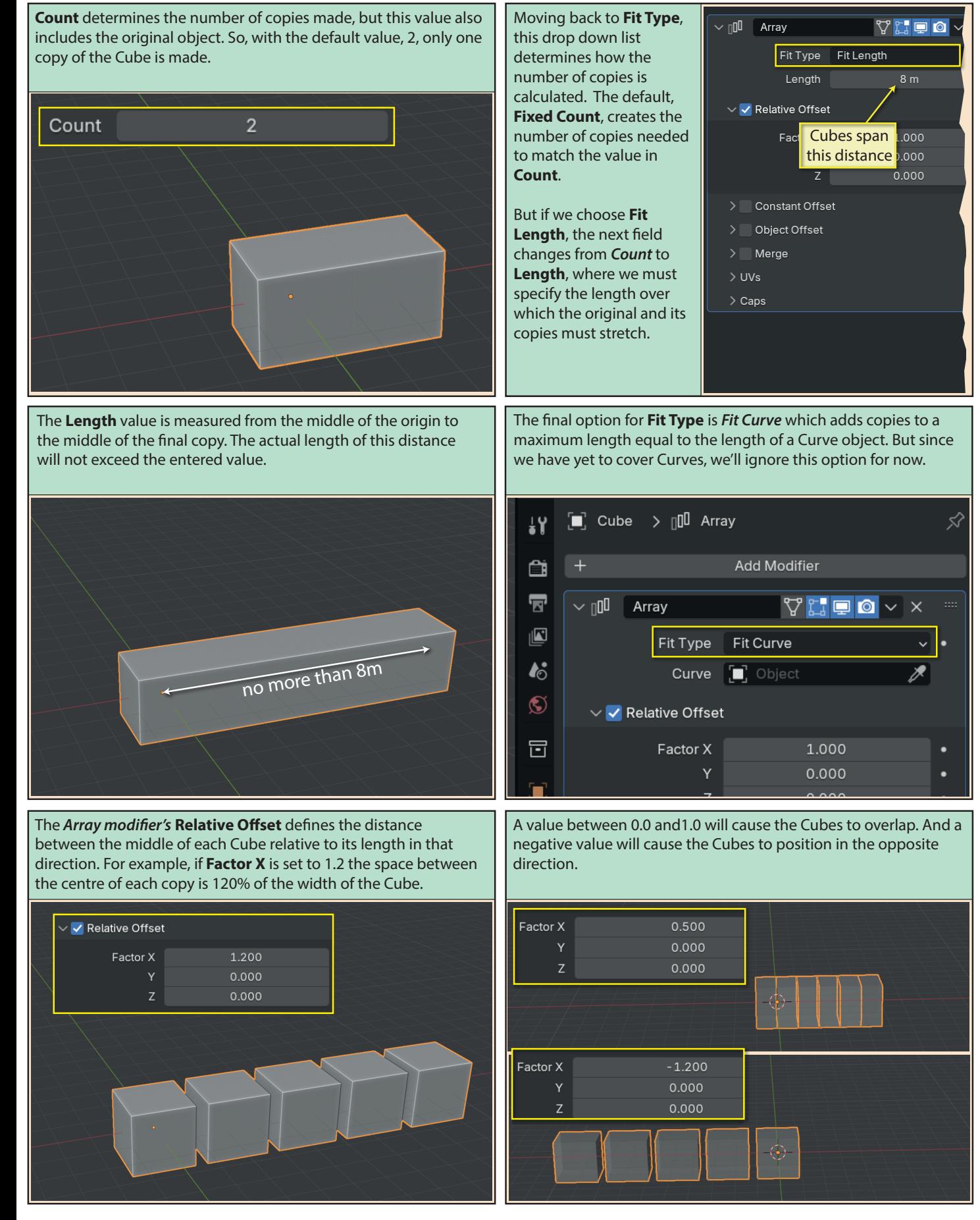

And if we add a **Factor Y** value of **0.5**, the Cubes also displace by 1m in the Y direction.

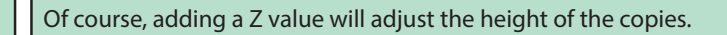

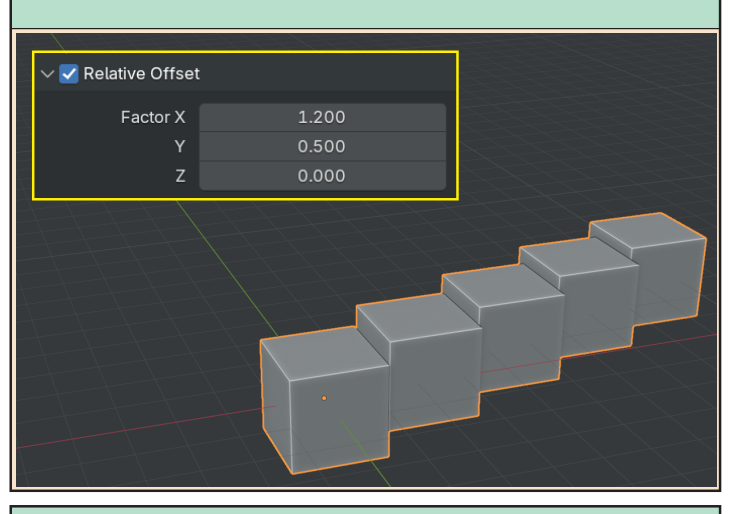

Looking at the dimensions of the Cube in the *Sidebar*, we can see that it includes the copies that have been created. In fact, the dimensions given represent the size of the bounding box that includes all 5 Cubes.

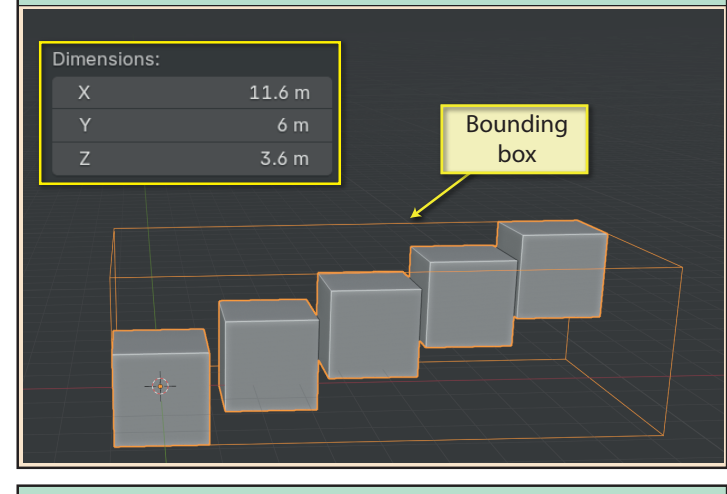

Returning to the Array modifier's page in the Properties Editor, we can use **Constant Offset** as an alternative to **Relative Offset**. Here we can specify absolute distances rather than ones dependent on the dimensions of the Cube.

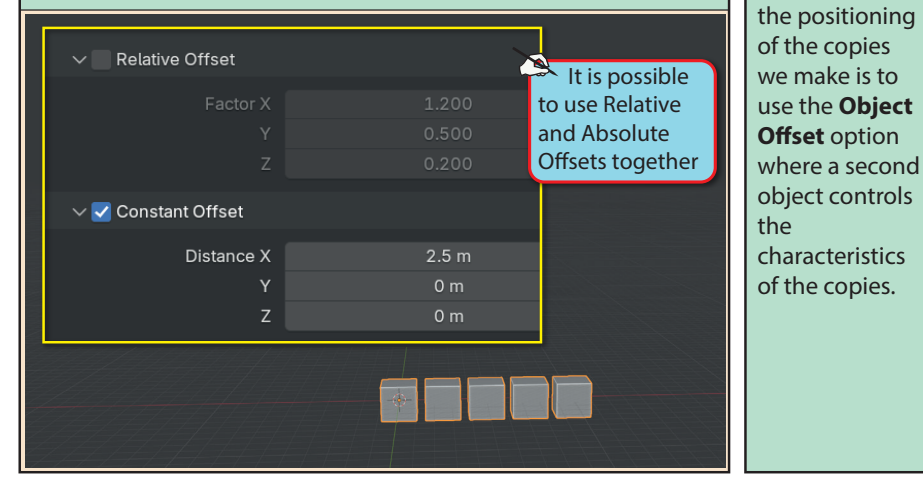

Factor X 1.200 0.500 Y 0.200

Changing the scale or rotation of the original Cube will also effect the copies. Below we can see the result of setting the scale in the X direction to 2.0 and rotating the Cube  $45^{\circ}$  about its x-axis.

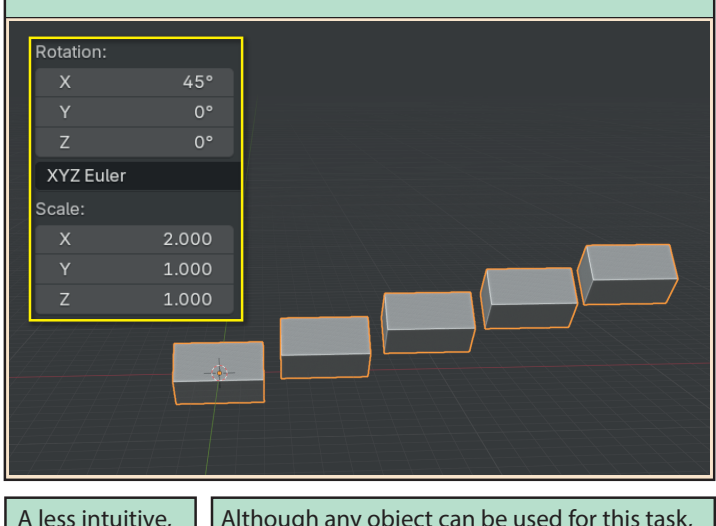

but more powerful way of controlling

Although any object can be used for this task, the most useful are **Empty** objects (**Add>Empty**).

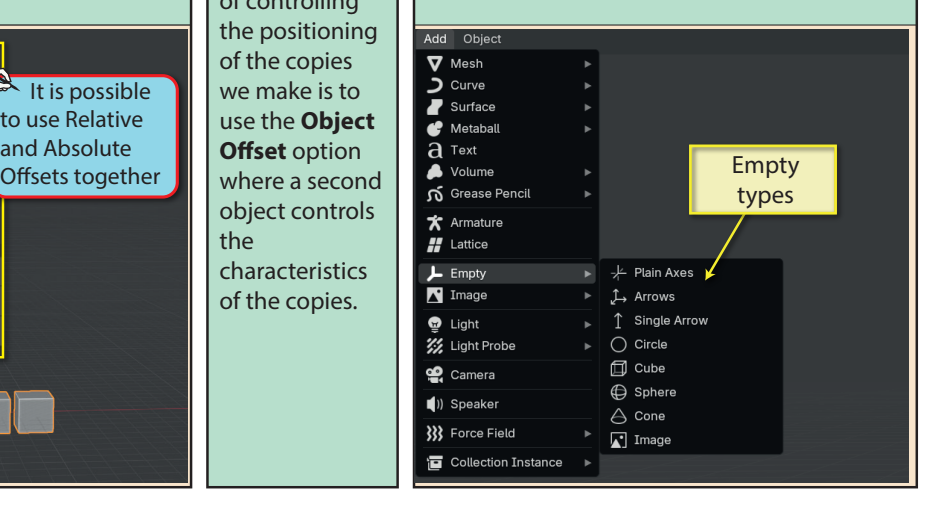

Blender Basics: Meshes in Object Mode 155

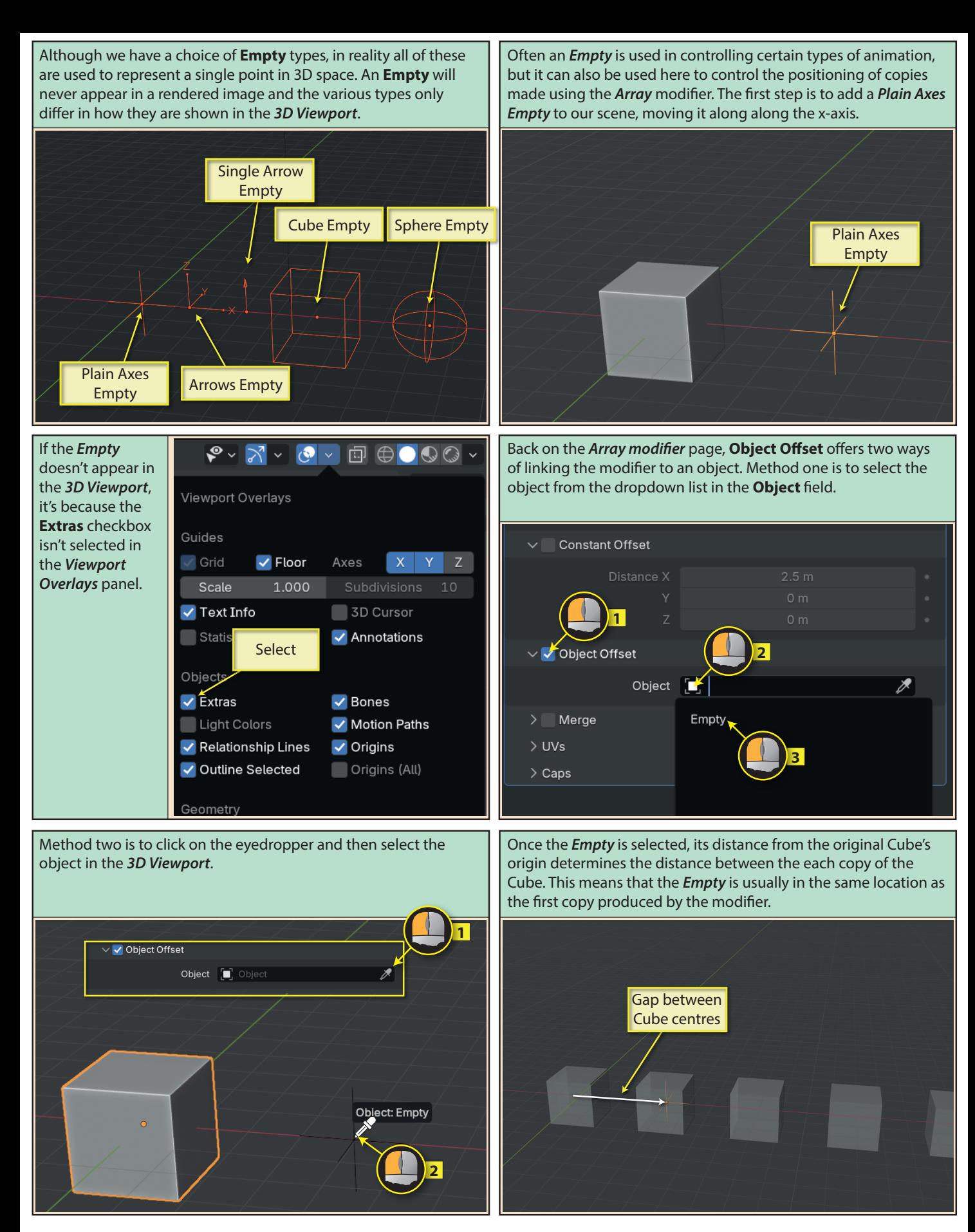

156 Blender Basics: Meshes in Object Mode

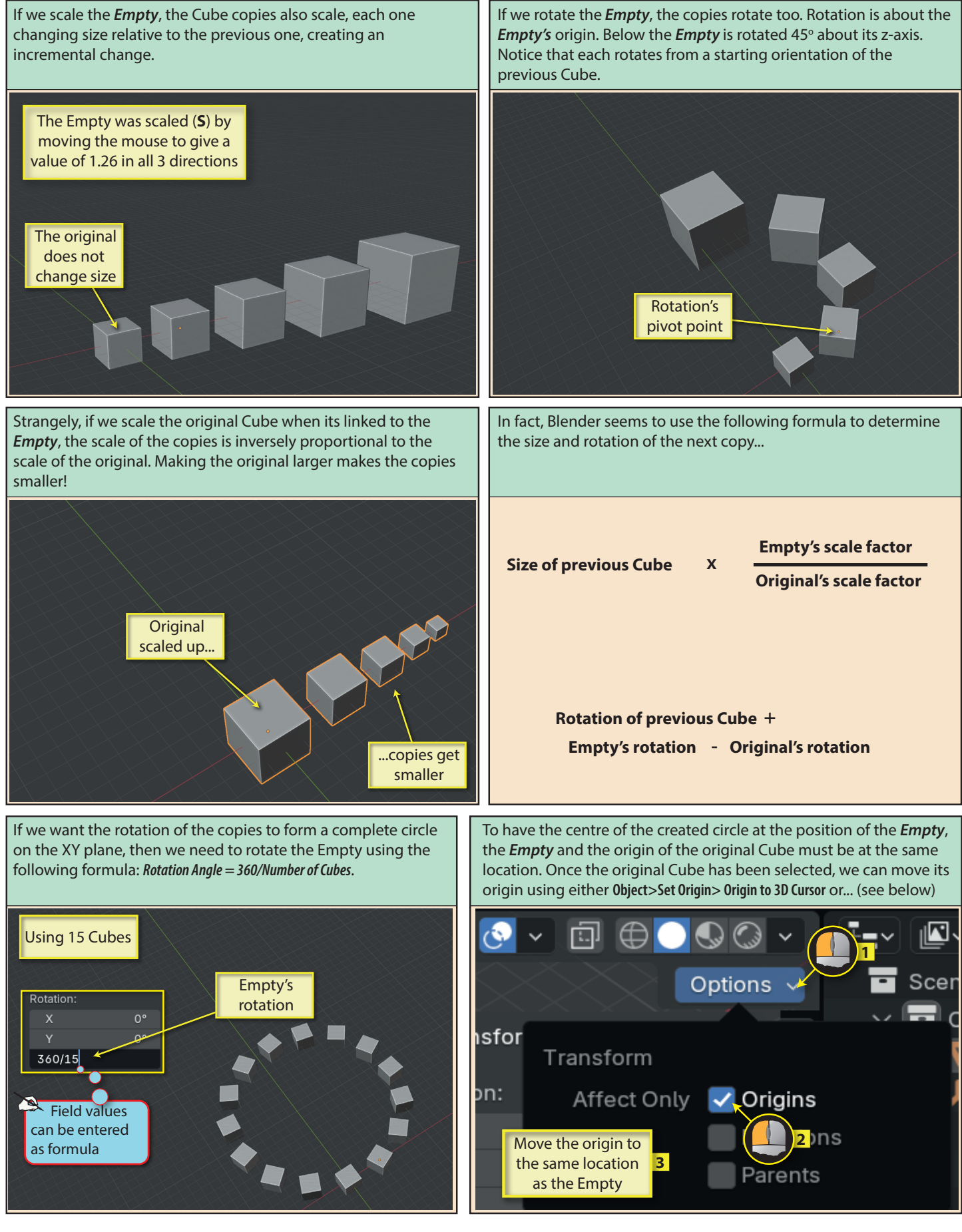

Blender Basics: Meshes in Object Mode 157

Below, we can see the result with the *Empty* and Cube's origin at location (10,0,0).

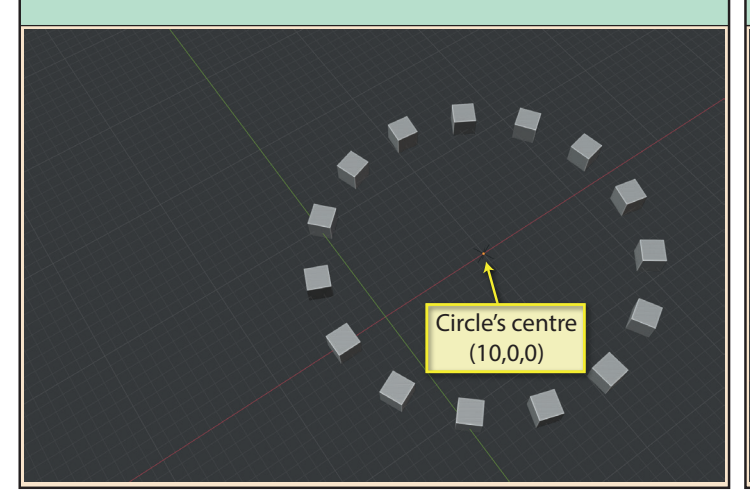

The other parameter under the **Merge** heading is the **First and Last Copies** checkbox. When a circular layout is created by the copies, Blender won't merge the vertices of the first and last copies unless this option is checked.

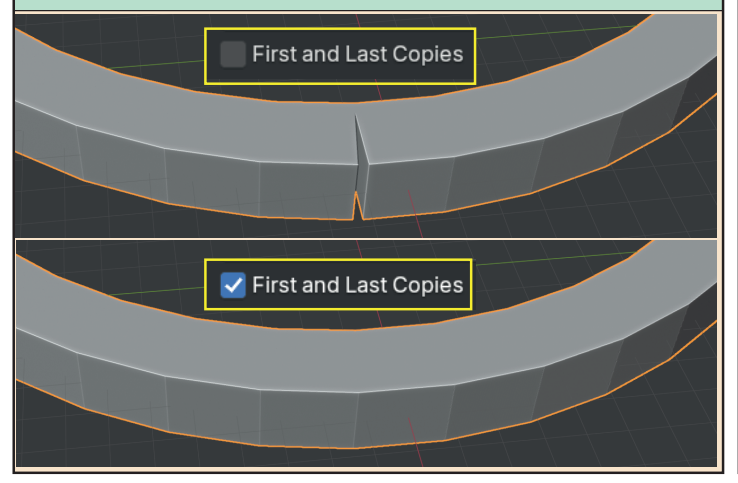

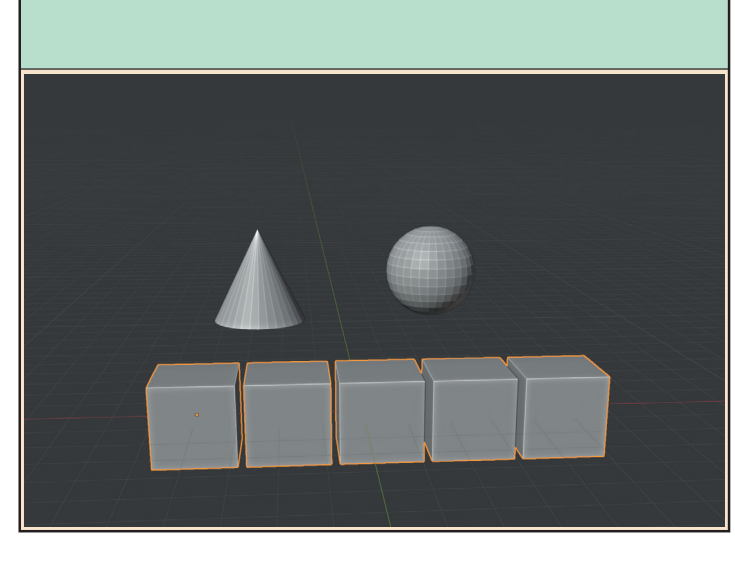

Next on the *Array modifier* page is **Merge**. This is used to merge vertices that are close to each other. For example, If the Cubes' sides are just about touching each other, we can merge nearby vertices. **Distance** controls how close vertices must be to be merged.

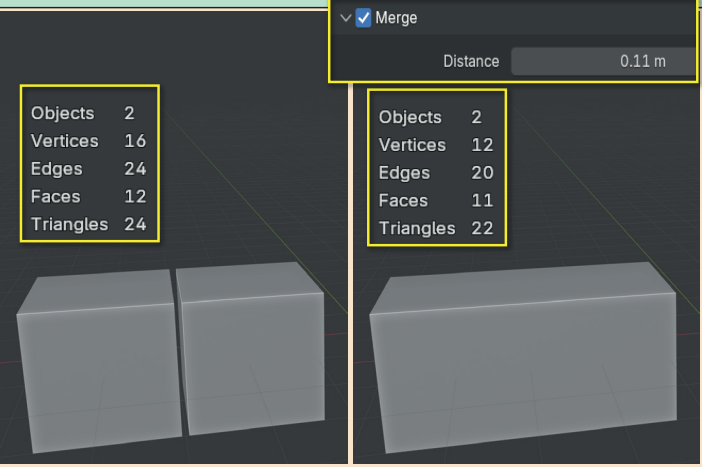

*UVs* relates to assigning textures and is a topic for a later chapter. **Caps** is used to attach different obects to the original object (Cap **Start**) and the final copy (**End**). The objects can be selected from a dropdown list or using the eyedropper.

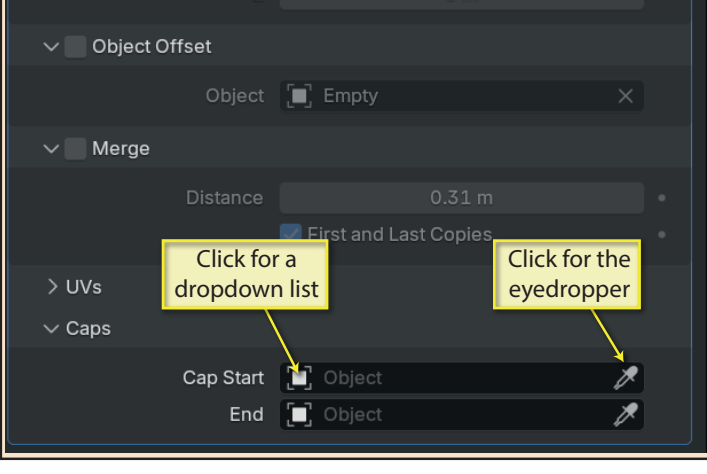

With a Cone and UVSphere added to our scene... ... ... **... We can attach these to our original Cube and its final copy.** 

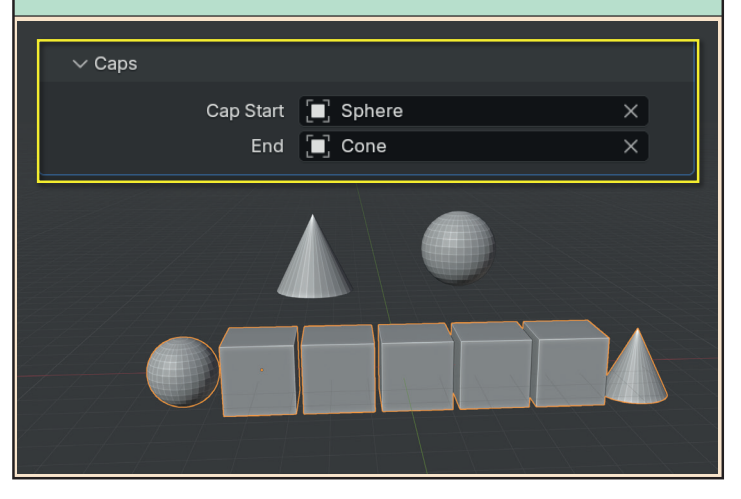

158 Blender Basics: Meshes in Object Mode